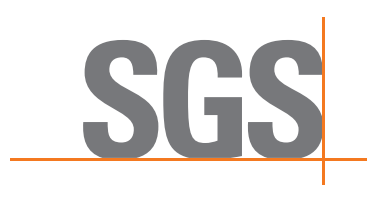

Report No.: KSCR220600104303 Page: 1 of 29

# *TEST REPORT*

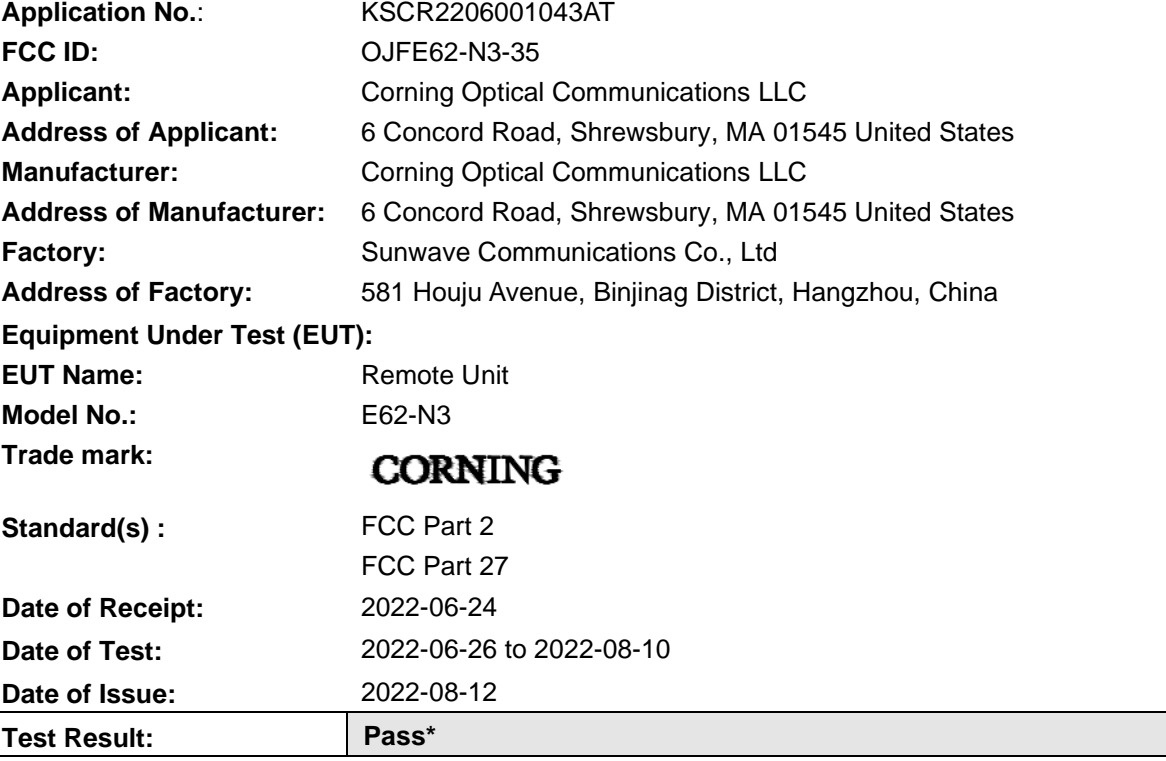

\* In the configuration tested, the EUT complied with the standards specified above.

Esia fin

Eric Lin Laboratory Manager

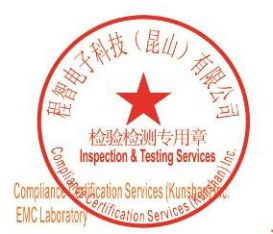

Unless otherwise agreed in writing, this document is issued by the Company subject to its General Conditions of Service printed overleaf, available on request or accessible at http://www.sgs.com/en/Terms-and-Conditions.asp t(86-512)57355888 f(86-512)57370818 www.sgsgroup.com.cn

t(86-512)57355888

No.10, Weiye Road, Innovation Park, Kunshan, Jiangsu, China 215300 中国·江苏·昆山市留学生创业园伟业路10号 邮编 215300

Test Report Form Version: Rev01

Member of the SGS Group (SGS SA)

f(86-512)57370818 sgs.china@sgs.com

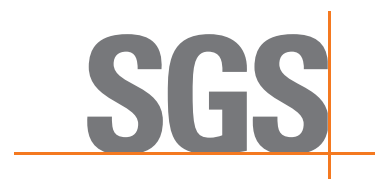

Report No.: KSCR220600104303

Page: 2 of 29

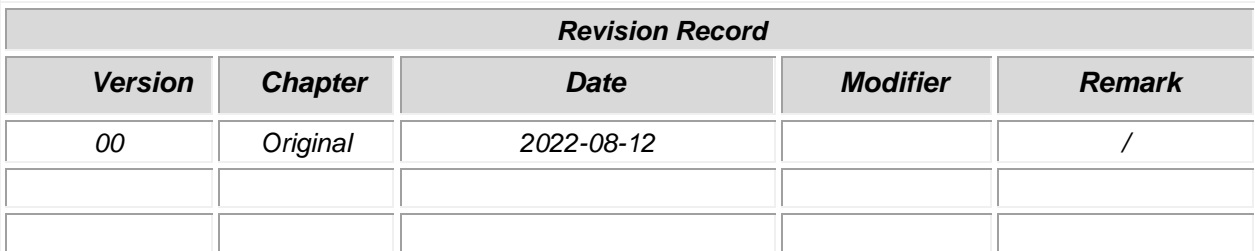

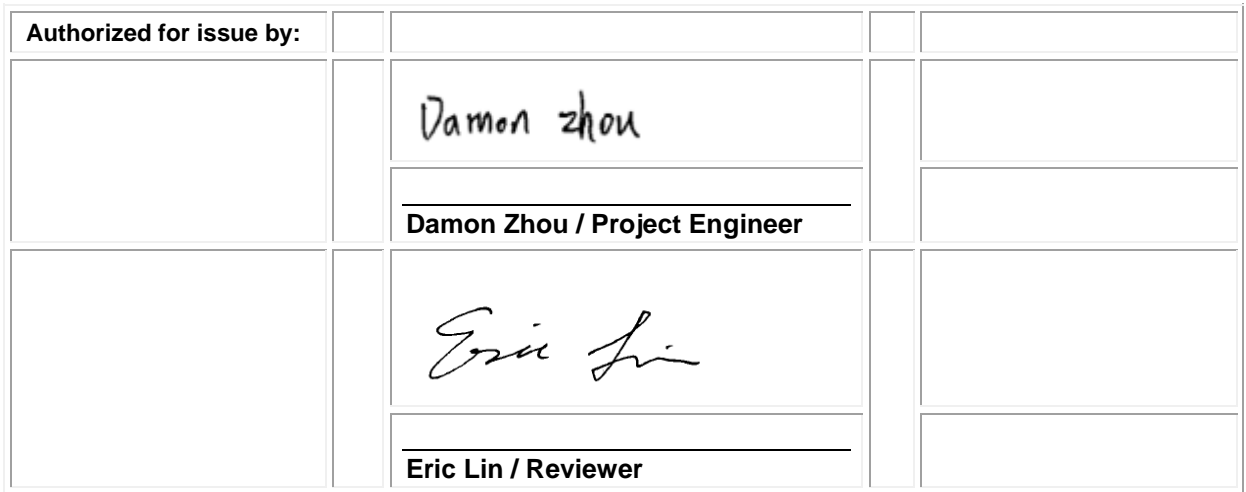

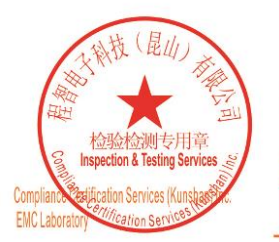

Unless otherwise agreed in writing, this document is issued by the Company subject to its General Conditions of Service printed overleaf, available on request or accessible at http://www.sgs.com/en/Terms-and-Conditions.asp

No.10, Weiye Road, Innovation Park, Kunshan, Jiangsu, China 215300 中国·江苏·昆山市留学生创业园伟业路10号 邮编 215300 t(86-512)57355888 f(86-512)57370818 www.sgsgroup.com.cn

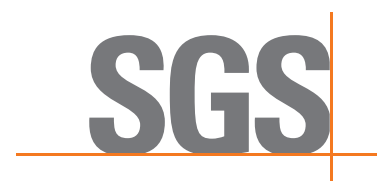

Page: 3 of 29

## <span id="page-2-0"></span>**2 Test Summary**

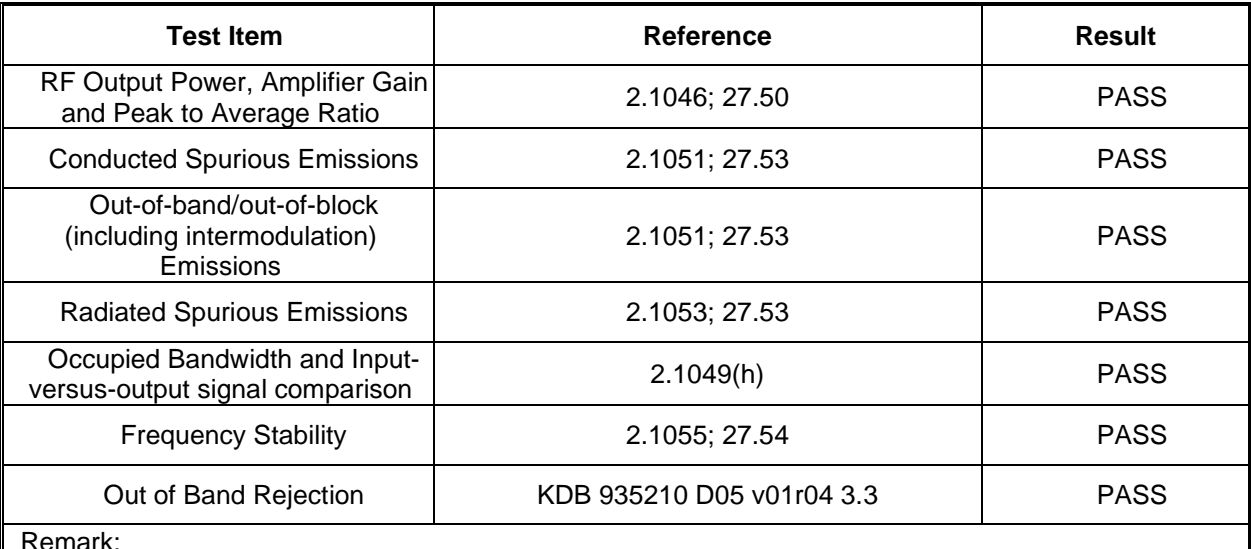

Remark:

EUT: In this whole report EUT means Equipment Under Test.

Tx: In this whole report Tx (or tx) means Transmitter.

Rx: In this whole report Rx (or rx) means Receiver.

All modes have been tested and only record the worst test result.

The products are equipped with internal antenna and external antenna. The main difference is the appearance and antenna, but there is no difference in the circuit. Therefore, we only evaluated the internal and external antennas in the radiation test part, and the worst test result was the external antenna products with load test.

Test method standard:

ANSI C63.26-2015

KDB 935210 D05 Indus Booster Basic Meas v01r04

KDB 935210 D02 Signal Booster Certification v04r02

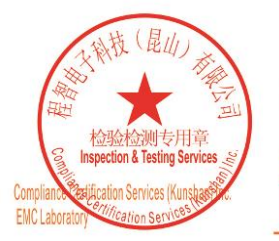

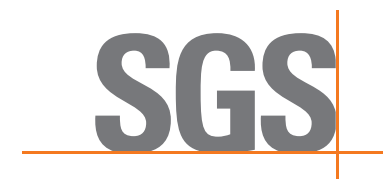

Report No.: KSCR220600104303

 $D = 0$ 

Page: 4 of 29

#### <span id="page-3-0"></span>3 **Contents**

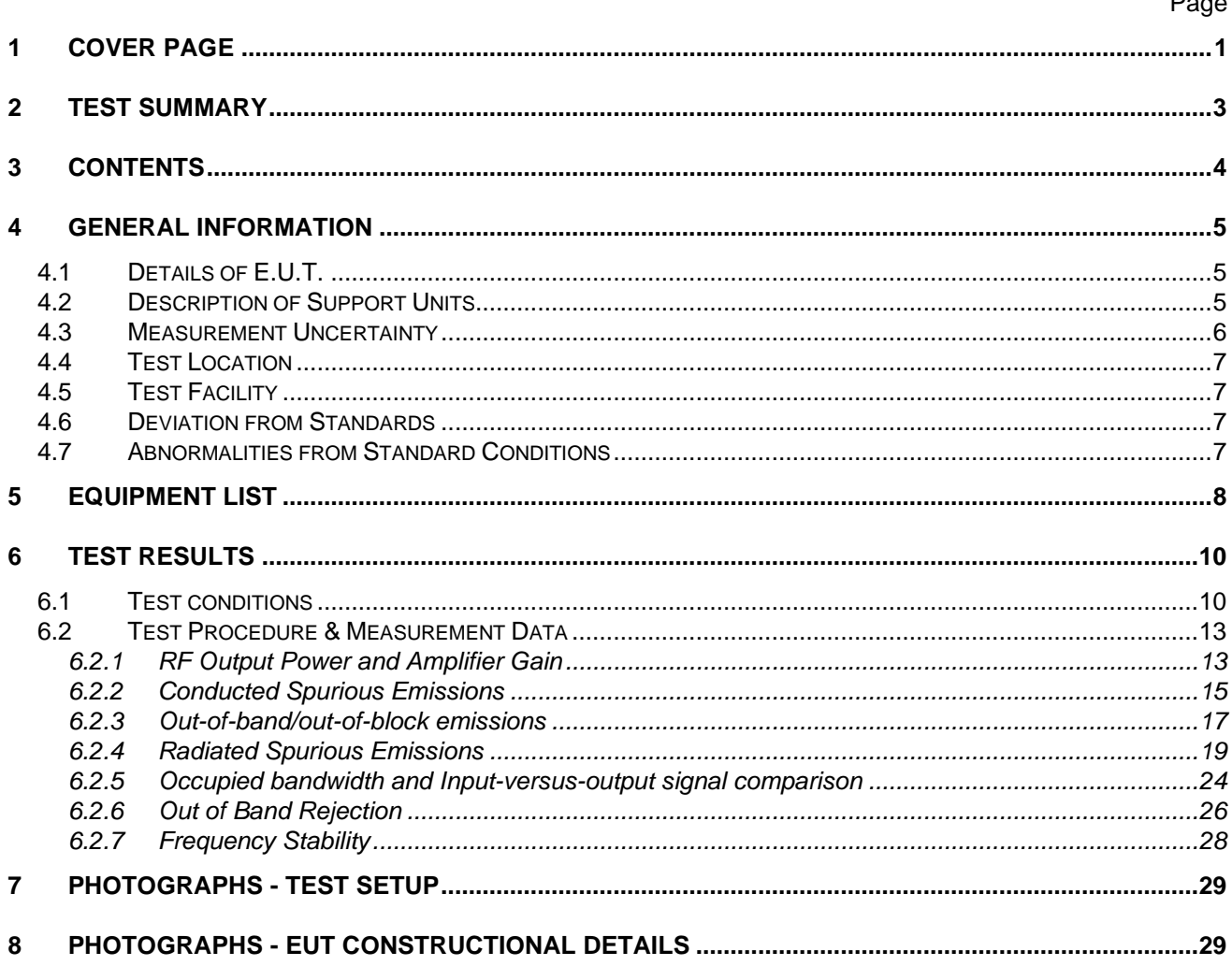

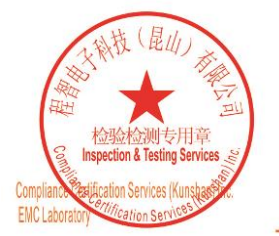

Unless otherwise agreed in writing, this document is issued by the Company subject to its General Conditions of Service printed overleaf, available on request or accessible at http://www.sgs.com/en/Terms-and-Conditions.asp

No.10, Weiye Road, Innovation Park, Kunshan, Jiangsu, China 215300 中国·江苏·昆山市留学生创业园伟业路10号 邮编 215300 t(86-512)57355888 f(86-512)57370818 www.sgsgroup.com.cn 

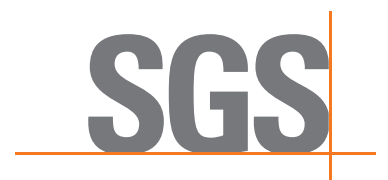

Page: 5 of 29

## <span id="page-4-0"></span>**4 General Information**

## <span id="page-4-1"></span>**4.1 Details of E.U.T.**

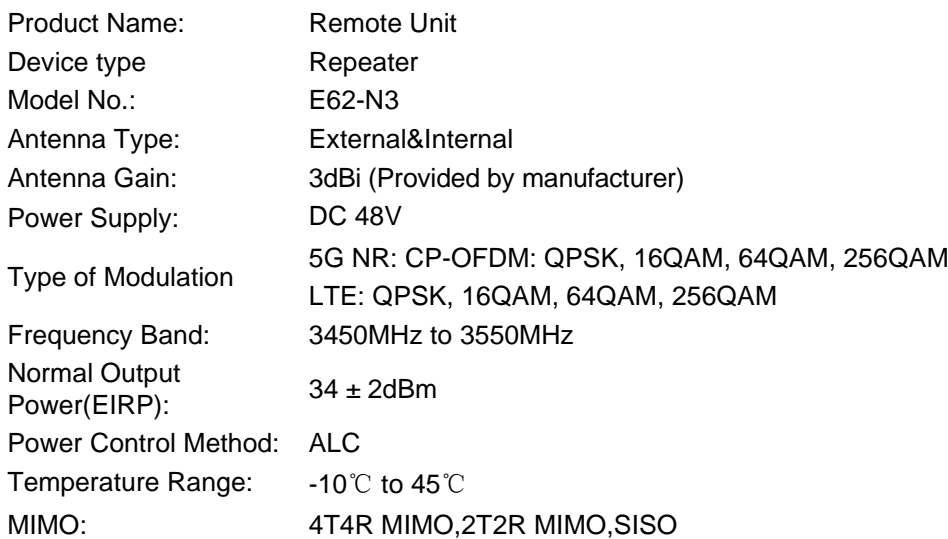

## <span id="page-4-2"></span>**4.2 Description of Support Units**

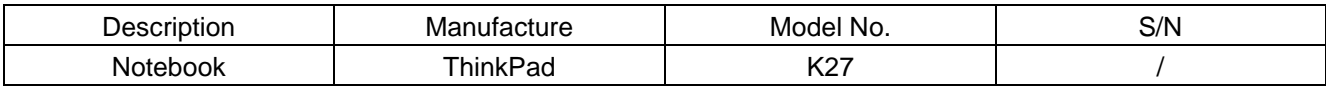

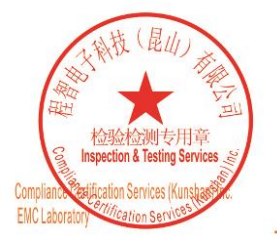

No.10, Weiye Road, Innovation Park, Kunshan, Jiangsu, China 215300 中国·江苏·昆山市留学生创业园伟业路10号 邮编 215300 t(86-512)57355888 f(86-512)57370818 www.sgsgroup.com.cn

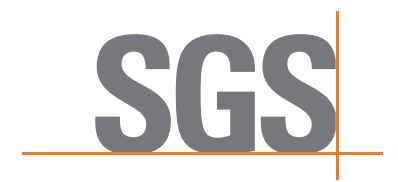

Report No.: KSCR220600104303

Page: 6 of 29

### <span id="page-5-0"></span>**4.3 Measurement Uncertainty**

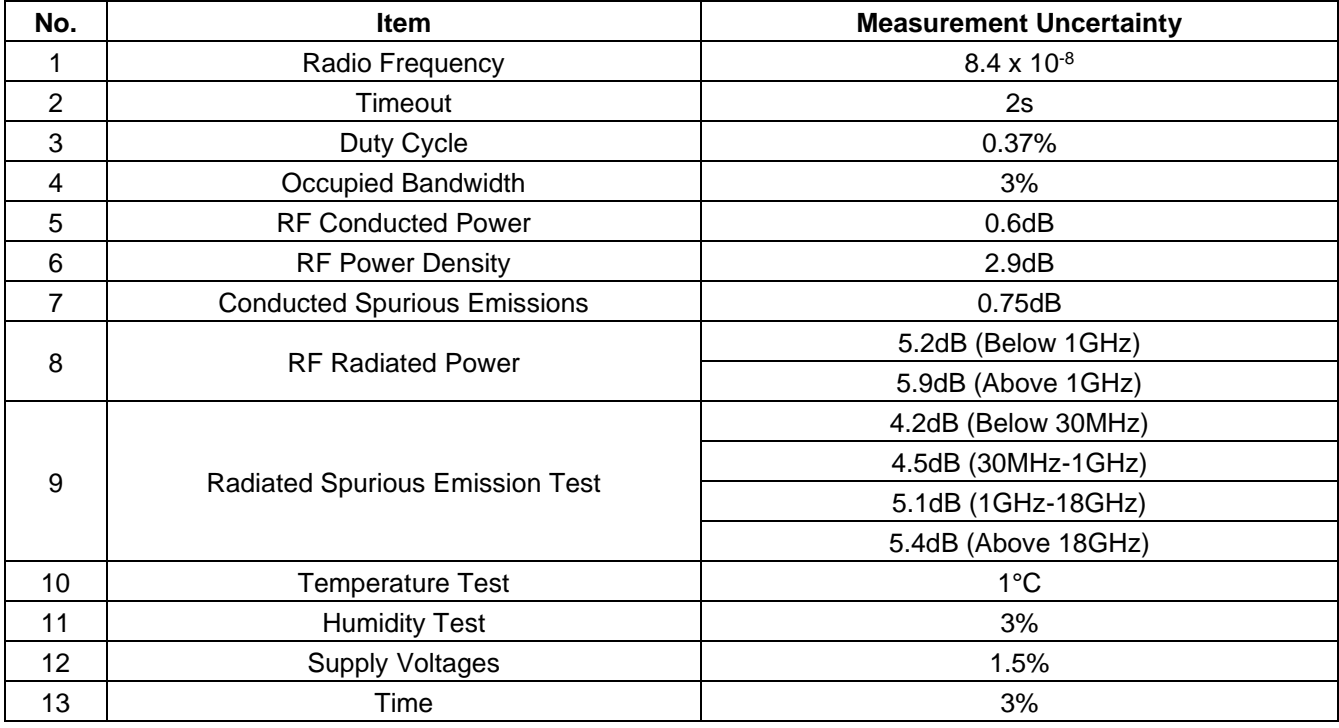

Note: The measurement uncertainty represents an expanded uncertainty expressed at approximately the 95% confidence level using a coverage factor of k=2.

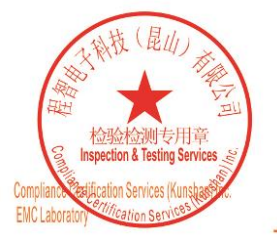

Unless otherwise agreed in writing, this document is issued by the Company subject to its General Conditions of Service printed overleaf, available on request or accessible at http://www.sgs.com/en/Terms-and-Conditions.asp

No.10, Weiye Road, Innovation Park, Kunshan, Jiangsu, China 215300 中国・江苏・昆山市留学生创业园伟业路10号 邮编 215300 t(86-512)57355888 f(86-512)57370818 www.sgsgroup.com.cn Member of the SGS Group (SGS SA)

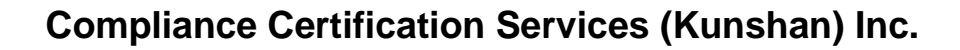

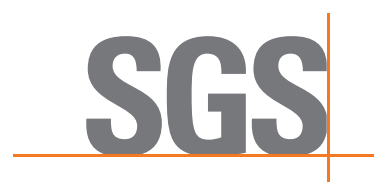

Page: 7 of 29

### <span id="page-6-0"></span>**4.4 Test Location**

All tests were performed at:

Compliance Certification Services (Kunshan) Inc.

No.10 Weiye Rd, Innovation park, Eco&Tec, Development Zone, Kunshan City, Jiangsu, China. Tel: +86 512 5735 5888 Fax: +86 512 5737 0818

No tests were sub-contracted.

### <span id="page-6-1"></span>**4.5 Test Facility**

The test facility is recognized, certified, or accredited by the following organizations:

#### **• CNAS (No. CNAS L4354)**

CNAS has accredited Compliance Certification Services (Kunshan) Inc. to ISO/IEC 17025:2017 General Requirements for the Competence of Testing and Calibration Laboratories (CNAS-CL01 Accreditation Criteria for the Competence of Testing and Calibration Laboratories) for the competence in the field of testing.

#### **• A2LA (Certificate No. 2541.01)**

Compliance Certification Services (Kunshan) Inc. is accredited by the American Association for Laboratory Accreditation (A2LA). Certificate No. 2541.01.

#### **• FCC (Designation Number: CN1172)**

Compliance Certification Services Inc. has been recognized as an accredited testing laboratory.

Designation Number: CN1172.

#### **• ISED (CAB Identifier: CN0072)**

Compliance Certification Services (Kunshan) Inc. has been recognized by Innovation, Science and Economic Development (ISED) Canada as an accredited testing laboratory.

CAB Identifier: CN0072.

#### **• VCCI (Member No.: 1938)**

The 3m and 10m Semi-anechoic chamber and Shielded Room of Compliance Certification Services (Kunshan) Inc. has been registered in accordance with the Regulations for Voluntary Control Measures with Registration No.: R-20134, C-11707, T-11499, G-10216 respectively.

## <span id="page-6-2"></span>**4.6 Deviation from Standards**

None

## <span id="page-6-3"></span>**4.7 Abnormalities from Standard Conditions**

None

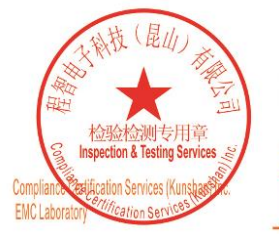

Unless otherwise agreed in writing, this document is issued by the Company subject to its General Conditions of Service printed overleaf, available on request or accessible at http://www.sgs.com/en/Terms-and-Conditions.asp

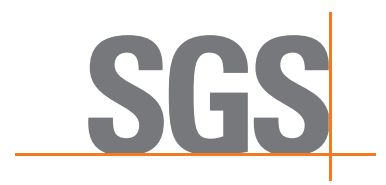

Page: 8 of 29

## <span id="page-7-0"></span>**Equipment List**

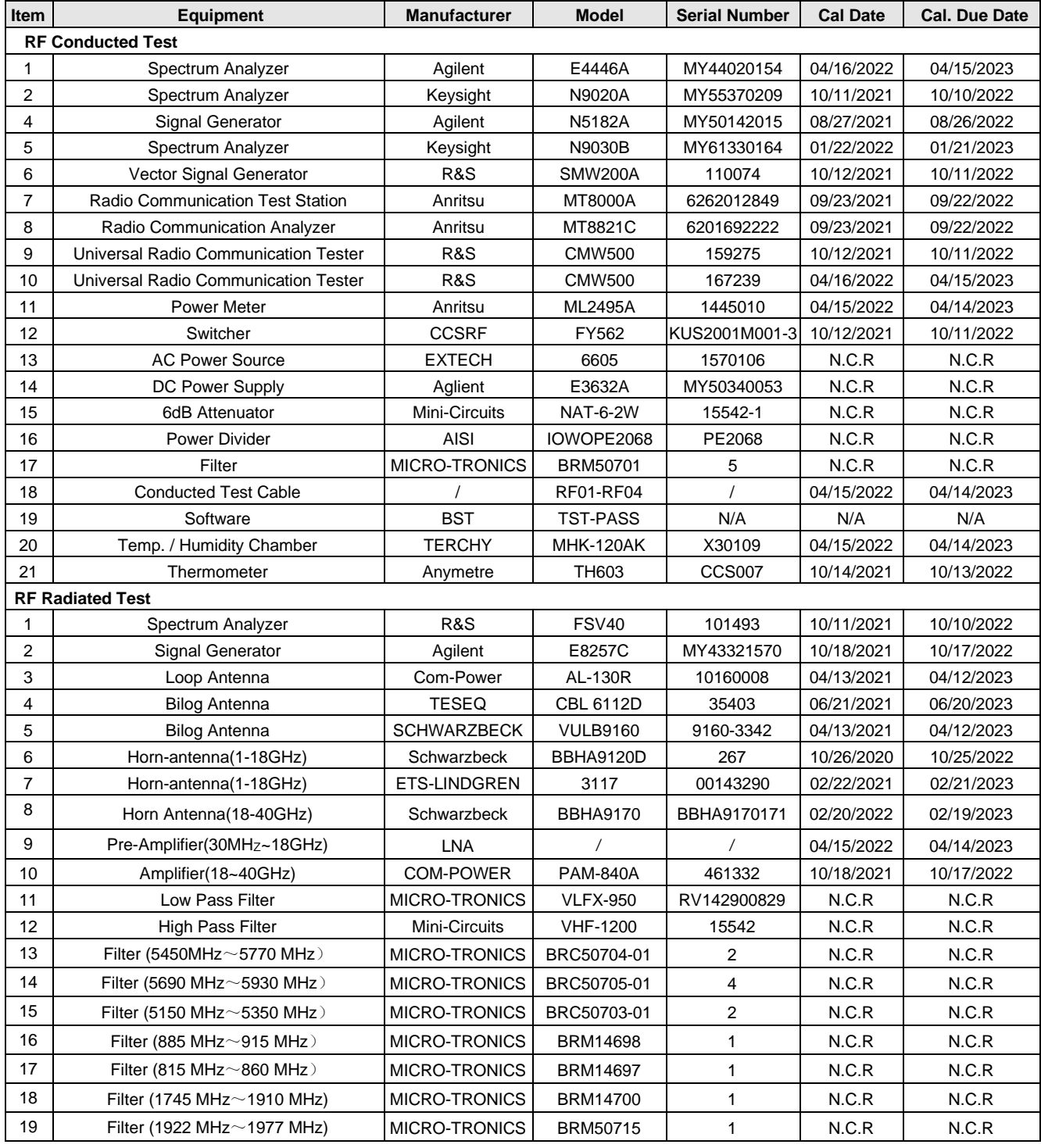

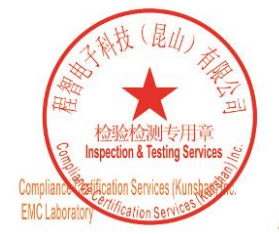

Unless otherwise agreed in writing, this document is issued by the Company subject to its General Conditions of Service printed overleaf, available on request or accessible at http://www.sgs.com/en/Terms-and-Conditions.asp

No.10, Weiye Road, Innovation Park, Kunshan, Jiangsu, China 215300 中国·江苏·昆山市留学生创业园伟业路10号 邮编 215300 t(86-512)57355888 f(86-512)57370818 www.sgsgroup.com.cn 

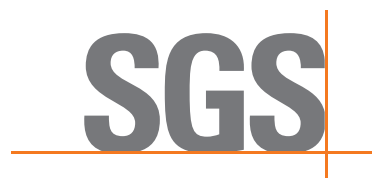

Report No.: KSCR220600104303

Page: 9 of 29

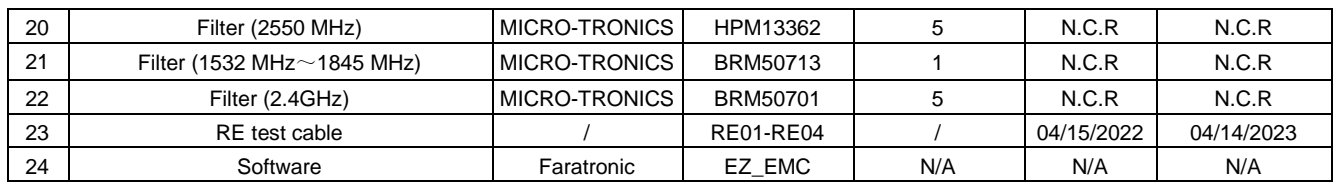

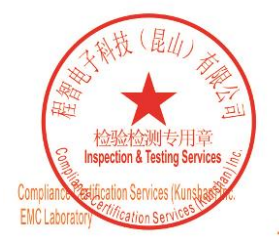

Unless otherwise agreed in writing, this document is issued by the Company subject to its General Conditions of Service printed overleaf, available on request or accessible at http://www.sgs.com/en/Terms-and-Conditions.asp

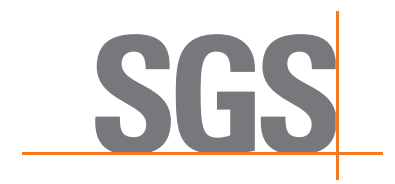

Page: 10 of 29

## <span id="page-9-0"></span>**6 Test Results**

## <span id="page-9-1"></span>**6.1 Test conditions**

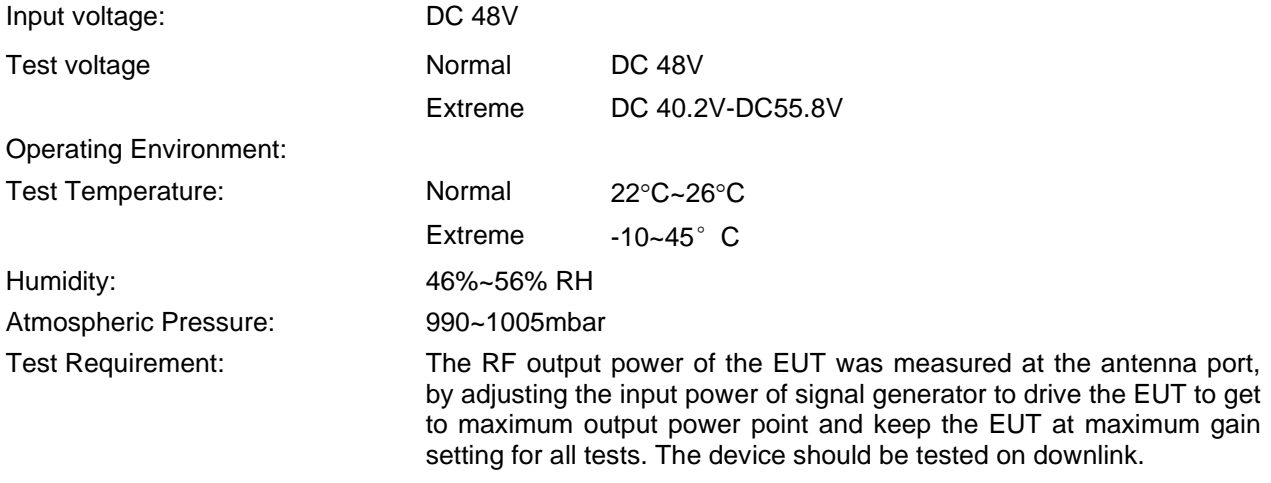

For detail test Modulation and Frequency, please refer to 7.2.

#### **Remark:**

#### **FIBER-OPTIC AND OTHER SIMILAR RF DISTRIBUTION SYSTEMS**

Fiber-optic distribution systems are a type of in-building radiation system that receives RF signals from an antenna, distributes the signal over fiber-optic cable, and then retransmits at another location for example within a building or tunnel. Most fiber-optic systems are signal boosters; however, some may be repeaters. These systems generally have two enclosures typically called host (or local or donor unit) and remote. Some systems may also have an optional expander box for fan-out to multiple remotes. The system transmits downlink signals from the remote unit to handsets, portables, or clients, and transmits uplink signals via from the host unit. Usually but not always the uplink goes through an intermediate amplifier to a "donor" antenna. Therefore both uplink and downlink must be tested, unless filing effectively documents how connection of uplink to donor antenna with or without an intermediate amplifier will be prevented, such as for always only a cabled connection to a base station. Fiber-optic systems are not amplifiers (AMP equipment class) – they are equipment class TNB or PCB. The same approval procedures also apply for multiple-enclosure systems connected by coax cable.

*Synonyms and related terms: in-building radiation system, coverage enhancer, distributed antenna system, fiber-optic distribution system, converter, donor antenna*

Typical in-building or distributed antenna systems can consist of five different components (enclosures), not counting antennas:

#### *1) host unit*

a) transmits uplink to base station via antenna thru coax, *passive interface unit*, or *active interface unit* (amplifier)

- b) sends base-station downlink via fiber-optic or coax to *remote*
- c) receives handset uplink via fiber-optic or coax from *remote*
- d) optional connection to *expansion unit* via fiber-optic

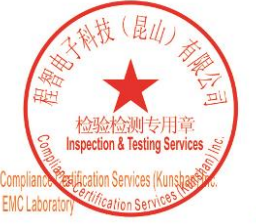

Unless otherwise agreed in writing, this document is issued by the Company subject to its General Conditions of Service printed overleaf, available on request or accessible at http://www.sgs.com/en/Terms-and-Conditions.asp No.10, Weive Road, Innovation Park, Kunshan, Jiangsu, China 215300 t(86-512)57355888 f(86-512)57370818 www.sgsgroup.com.cn t(86-512)57355888 f(86-512)57370818 sgs.china@sgs.com

中国・江苏・昆山市留学生创业园伟业路10号 邮编 215300

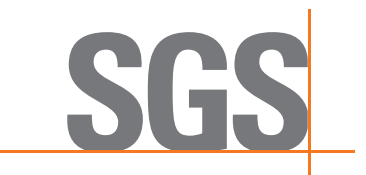

Report No.: KSCR220600104303

Page: 11 of 29

e) separate FCC ID from *remote*, unless electrically identical

#### f) *non-transmitting host unit*

i) connects directly to a base station via coax cable but does not connect to antenna or amplifier

ii) Part 15 digital device subject to Verification, no FCC ID

#### *2) remote unit*

- a) receives base-station downlink via fiber-optic or coax from *host*, transmits via antenna to handsets
- b) returns handset uplink via fiber-optic or coax to *host*
- c) separate FCC ID from *remote*, unless electrically identical

#### *3) fiber-optic expansion unit*

- a) fiber-optic or coax from *host*
- b) fiber-optic or coax fan-out to *remote(s)*
- c) Part 15 digital device subject to Verification, no FCC ID

#### *4) RF expansion unit*

- a) internal or external device used to add band(s) and/or transmit mode(s) to a *remote*
- b) operates only when connected to a *remote unit* as part of a booster system

c) contains signal-processing functions to convert baseband signal into modulated RF signal

d) use equipment class PCB or TNB for an *RF expansion unit* (the associated *remote* uses an

equipment class Bxx per **Table C.1** of this document, e.g., B2I)

#### **5)** *passive interface unit*

- a) contains attenuators, splitters, combiners
- b) coax cable connection between *host* and base-station
- c) passive device, no FCC ID

#### **6)** *active interface unit*

- a) amplifies uplink signal from *host unit* for transmit by donor antenna
- b) attenuates downlink from donor antenna
- c) coax cable connection between *host* and *active interface unit*
- d) usually has separate FCC ID; in some cases could be combined/included with *host* as one enclosure

#### **GENERAL DEFINITIONS FOR CERTIFICATION PURPOSES:**

The following three general definitions follow from those stated in the Part 22, 24, 27 and 90 rule sections as listed above. Two of the definitions replace previous EAB internal definitions given for booster, repeater and extender. The general term "extender" is the same as booster, but booster should be used rather than extender. The general term "translator" is the same as repeater, but repeater should be used rather than translator.

**External radio frequency power amplifier (ERFPA)** - any device which, (1) when used in conjunction with a radio transmitter signal source, is capable of amplification of that signal, and (2) is not an integral part of a radio transmitter as manufactured. The EAS equipment class AMP is used only for an ERFPA device inserted between a transmitter (TNB/PCB) and an antenna (has only one antenna port) *Booster*  is a device that automatically reradiates signals from base transmitters without channel translation, for the purpose of improving the reliability of existing service by increasing the signal strength in dead spots. An "in-building radiation system" is a signal booster. These devices are not intended to extend the size of coverage from the originating base station. A booster can be either single or multiple channels*.*

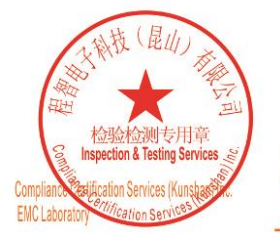

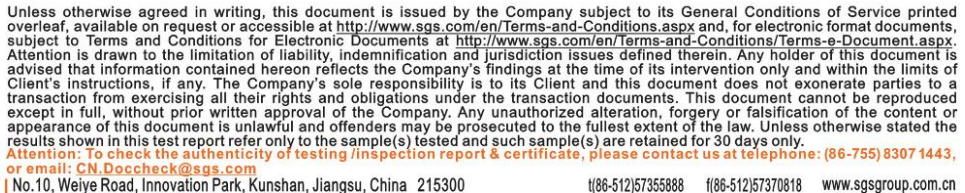

中国·江苏·昆山市留学生创业园伟业路10号 邮编 215300

t(86-512)57355888 f(86-512)57370818 sgs.china@sgs.com

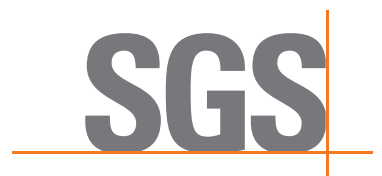

Report No.: KSCR220600104303

Page: 12 of 29

*Repeater* is a device that retransmits the signals of other stations. Repeaters are different from boosters in that they can include frequency translation and can extend coverage beyond the design of the original base station. A repeater is typically single channel but can also be multiple channels.

ERFPA (AMP) and boosters/repeaters (TNB/PCB) can generally be authorized for all rule parts except 15 and 18.

Tests should be done with each typical signal. e.g., for F3E emissions use 2500 Hz with 2.5 or 5 kHz deviation. Use of CW signal for some tests is acceptable in lieu of actual emission, in some cases when CW signal gives worst case.

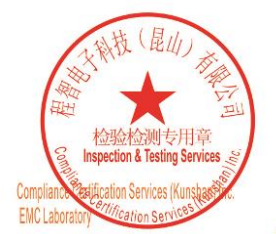

Unless otherwise agreed in writing, this document is issued by the Company subject to its General Conditions of Service printed overleaf, available on request or accessible at http://www.sgs.com/en/Terms-and-Conditions.asp

No.10, Weive Road, Innovation Park, Kunshan, Jiangsu, China 215300 中国·江苏·昆山市留学生创业园伟业路10号 邮编 215300

Member of the SGS Group (SGS SA)

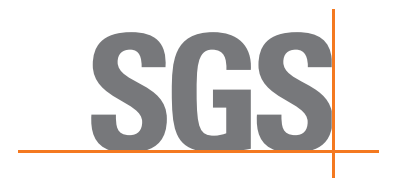

Page: 13 of 29

## <span id="page-12-0"></span>**6.2 Test Procedure & Measurement Data**

### <span id="page-12-1"></span>**6.2.1RF Output Power and Amplifier Gain**

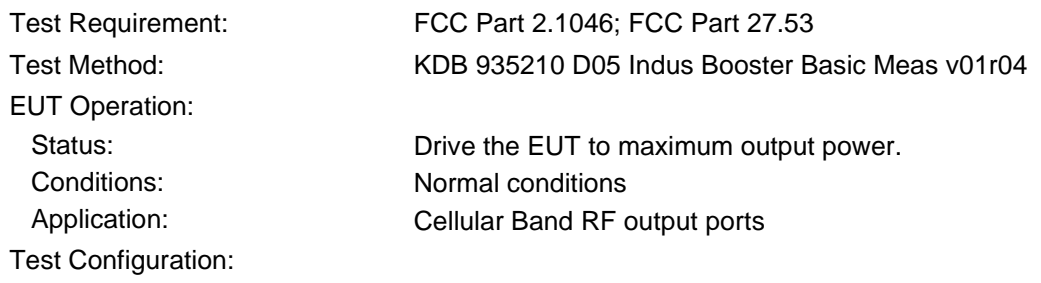

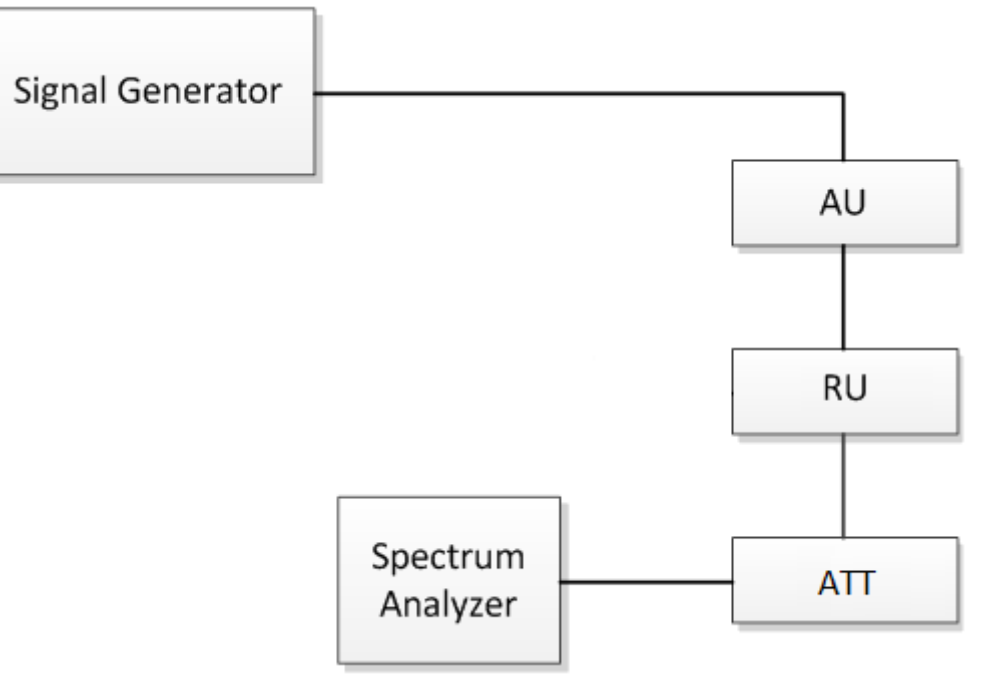

Fig.1 RF Output Power test configuration

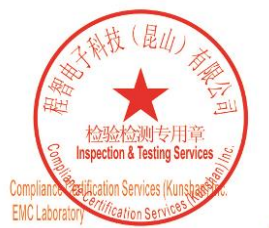

Unless otherwise agreed in writing, this document is issued by the Company subject to its General Conditions of Service printed overleaf, available on request or accessible at http://www.sgs.com/en/Terms-and-Conditions.asp

No.10, Weiye Road, Innovation Park, Kunshan, Jiangsu, China 215300 中国·江苏·昆山市留学生创业园伟业路10号 邮编 215300 t(86-512)57355888 f(86-512)57370818 www.sgsgroup.com.cn

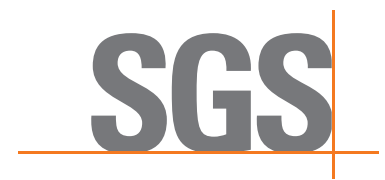

Page: 14 of 29

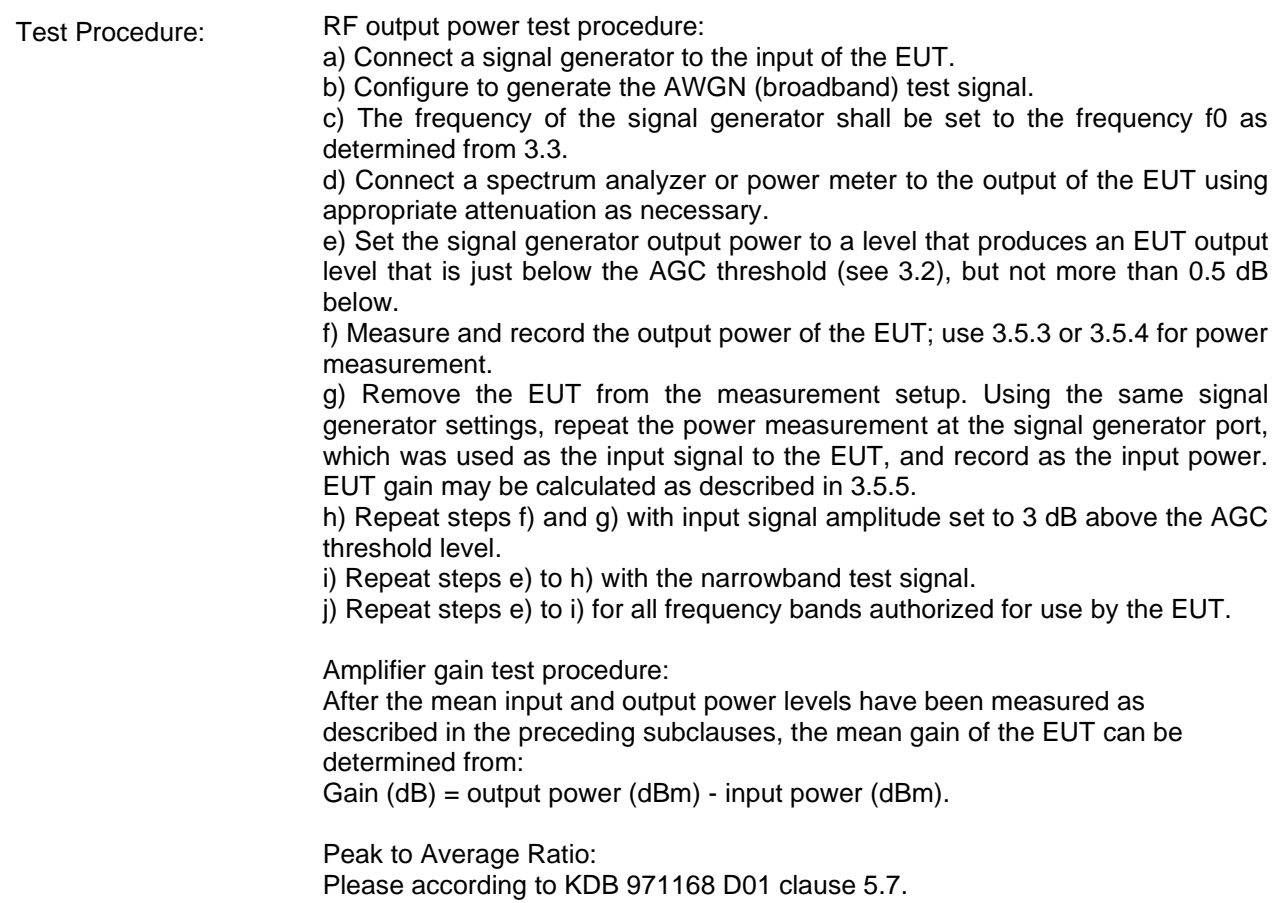

Remark: The system continuously monitors the input power.

#### **6.2.1.1 Measurement Record:**

Please refer to Appendix I for KSCR2206001403AT-FCC WWAN repeater(3450MHz-3550MHz).

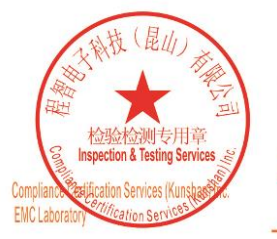

Unless otherwise agreed in writing, this document is issued by the Company subject to its General Conditions of Service printed overleaf, available on request or accessible at http://www.sgs.com/en/Terms-and-Conditions.asp

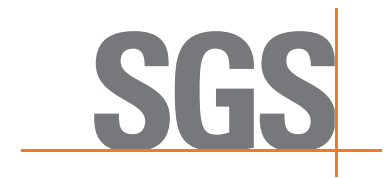

Report No.: KSCR220600104303

Page: 15 of 29

### <span id="page-14-0"></span>**6.2.2Conducted Spurious Emissions**

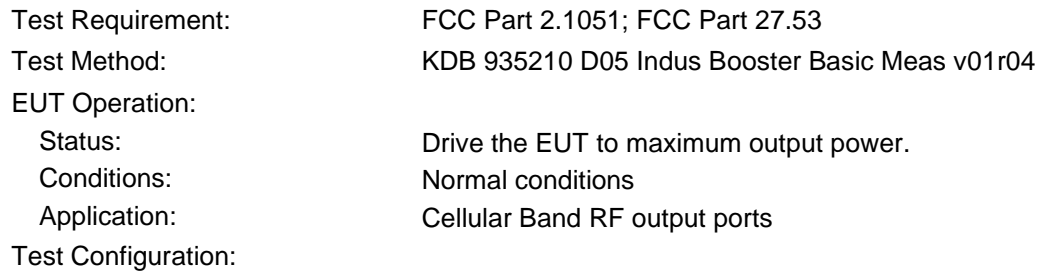

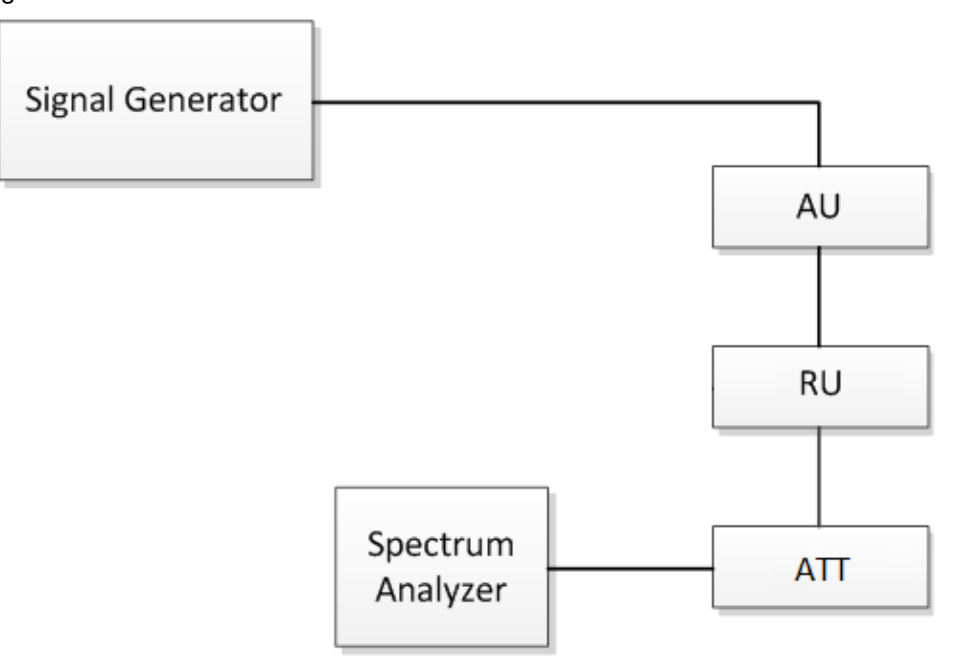

Fig.2. Conducted Spurious Emissions test configuration

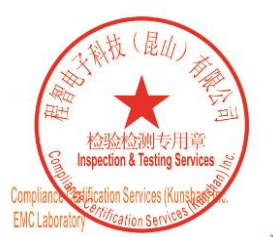

Unless otherwise agreed in writing, this document is issued by the Company subject to its General Conditions of Service printed overleaf, available on request or accessible at http://www.sgs.com/en/Terms-and-Conditions.asp

No.10, Weiye Road, Innovation Park, Kunshan, Jiangsu, China 215300 中国·江苏·昆山市留学生创业园伟业路10号 邮编 215300 t(86-512)57355888 f(86-512)57370818 www.sgsgroup.com.cn

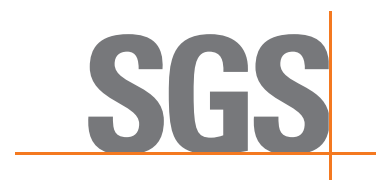

Page: 16 of 29

Test Procedure: Conducted Emissions test procedure:

a) Connect a signal generator to the input of the EUT.

b) Set the signal generator to produce the broadband test signal as previously described (i.e., 4.1 MHz OBW AWGN).

c) Set the center frequency of the test signal to the lowest available channel within the frequency band or block.

d) Set the EUT input power to a level that is just below the AGC threshold (see 3.2), but not more than 0.5 dB below.

e) Connect a spectrum analyzer to the output of the EUT using appropriate attenuation as necessary.

f) Set the RBW  $=$  reference bandwidth in the applicable rule section for the supported frequency band of operation (e.g., reference bandwidth is typically 100 kHz or 1 MHz).

g) Set the VBW  $\geq$  3  $\times$  RBW.

h) Set the Sweep time = auto-couple.

i) Set the spectrum analyzer start frequency to the lowest RF signal generated in the equipment, without going below 9 kHz, and the stop frequency to the lower band/block edge frequency minus 100 kHz or 1 MHz, as specified in the applicable rule part.

The number of measurement points in each sweep must be  $\geq$  (2  $\times$  span/RBW), which may require that the measurement range defined by the start and stop frequencies be subdivided, depending on the available number of measurement points provided by the spectrum analyzer.2

j) Select the power averaging (rms) detector function.

k) Trace average at least 10 traces in power averaging (rms) mode.

l) Use the peak marker function to identify the highest amplitude level over each measured frequency range. Record the frequency and amplitude and capture a plot for inclusion in the test report.

m) Reset the spectrum analyzer start frequency to the upper band/block edge frequency plus 100 kHz or 1 MHz, as specified in the applicable rule part, and the spectrum analyzer stop frequency to 10 times the highest frequency of the fundamental emission (see § 2.1057). The number of measurement points in each sweep must be ≥ (2 × span/RBW), which may require that the

measurement range defined by the start and stop frequencies be subdivided, depending on the available number of measurement points provided by the spectrum analyzer.

n) Trace average at least 10 traces in power averaging (rms) mode. o) Use the peak marker function to identify the highest amplitude level over each of the measured frequency ranges. Record the frequency and amplitude and capture a plot for inclusion in the test report; also provide tabular data, if required.

p) Repeat steps i) to o) with the input test signals firstly tuned to a middle band/block frequency/channel, and then tuned to a high band/block frequency/channel.

q) Repeat steps b) to p) with the narrowband test signal.

r) Repeat steps b) to q) for all authorized frequency bands/blocks used by the EUT.

#### **6.2.2.1 Measurement Record:**

Please refer to Appendix I for KSCR2206001403AT-FCC WWAN repeater(3450MHz-3550MHz).

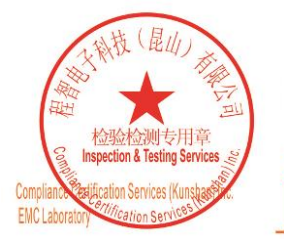

Unless otherwise agreed in writing, this document is issued by the Company subject to its General Conditions of Service printed overleaf, available on request or accessible at http://www.sgs.com/en/Terms-and-Conditions.asp

No.10, Weive Road, Innovation Park, Kunshan, Jiangsu, China 215300 中国・江苏・昆山市留学生创业园伟业路10号 邮编 215300 t(86-512)57355888 f(86-512)57370818 www.sgsgroup.com.cn t(86-512)57355888 f(86-512)57370818 sgs.china@sgs.com

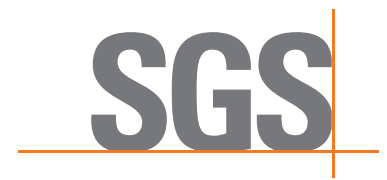

Page: 17 of 29

### <span id="page-16-0"></span>**6.2.3Out-of-band/out-of-block emissions**

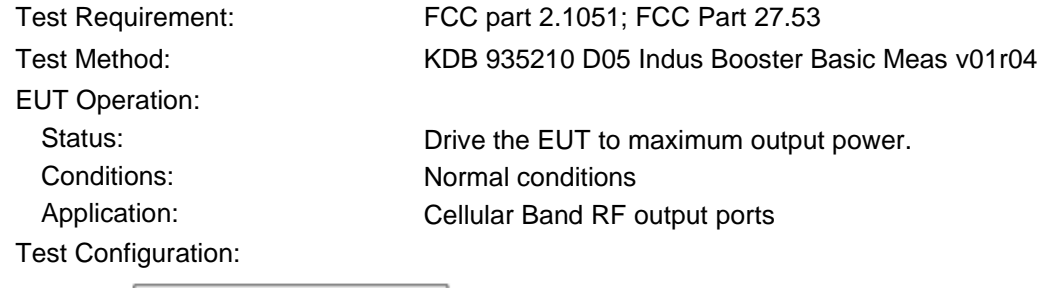

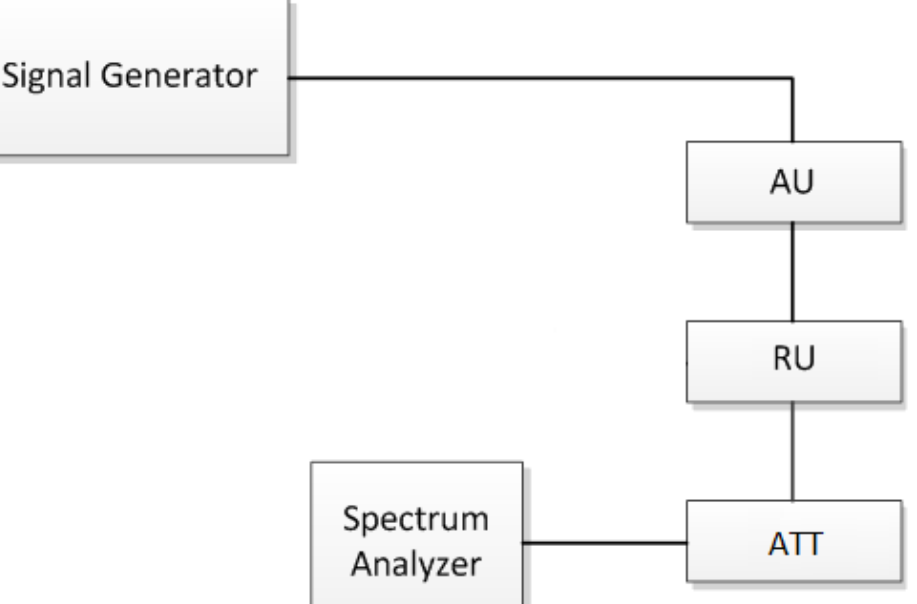

Fig.3. Band edge test configuration

Test Procedure: Out-of-band/out-of-block emissions test procedure:

a) Connect a signal generator to the input of the EUT. If the signal generator is not capable of generating two modulated carriers simultaneously, then two discrete signal generators can be connected with an appropriate combining network to support this two-signal test. b) Set the signal generator to produce two AWGN signals as previously

described (e.g., 4.1 MHz OBW).

c) Set the center frequencies such that the AWGN signals occupy adjacent channels, as defined by industry standards such as 3GPP or 3GPP2, at the upper edge of the frequency band or block under test.

d) Set the composite power levels such that the input signal is just below the AGC threshold (see 3.2), but not more than 0.5 dB below. The composite power can be measured using the procedures provided in KDB Publication 971168 [R8], but it will be necessary to expand the power integration bandwidth so as to

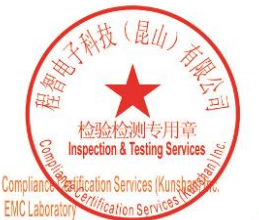

Unless otherwise agreed in writing, this document is issued by the Company subject to its General Conditions of Service printed overleaf, available on request or accessible at http://www.sgs.com/en/Terms-and-Conditions.asp No.10, Weiye Road, Innovation Park, Kunshan, Jiangsu, China 215300 t(86-512)57355888 f(86-512)57370818 www.sgsgroup.com.cn

中国・江苏・昆山市留学生创业园伟业路10号 邮编 215300

t(86-512)57355888 f(86-512)57370818 sgs.china@sgs.com

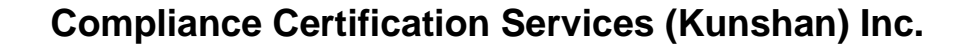

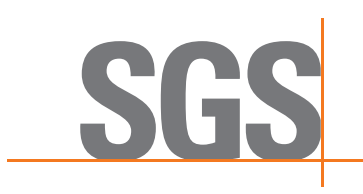

Page: 18 of 29

include both of the transmit channels. Alternatively, the composite power can be measured using an average power meter as described in KDB Publication 971168 [R8].

e) Connect a spectrum analyzer to the output of the EUT using appropriate attenuation as necessary.

f) Set the RBW = reference bandwidth in the applicable rule section for the supported frequency band (typically 1 % of the EBW or 100 kHz or 1 MHz) g) Set the VBW =  $3 \times$  RBW.

h) Set the detector to power averaging (rms) detector.

i) Set the Sweep time = auto-couple.

j) Set the spectrum analyzer start frequency to the upper block edge frequency, and the stop frequency to the upper block edge frequency plus 300 kHz or 3 MHz, for frequencies below and above 1 GHz, respectively.

k) Trace average at least 100 traces in power averaging (rms) mode.

l) Use the marker function to find the maximum power level.

m) Capture the spectrum analyzer trace of the power level for inclusion in the test report.

n) Repeat steps k) to m) with the composite input power level set to 3 dB above the AGC threshold.

o) Reset the frequencies of the input signals to the lower edge of the frequency block or band under test.

p) Reset the spectrum analyzer start frequency to the lower block edge frequency minus 300 kHz or 3 MHz, for frequencies below and above 1 GHz, respectively, and the stop frequency to the lower band or block edge frequency. q) Repeat steps k) to n).

r) Repeat steps a) to q) with the signal generator configured for a single test signal tuned as close as possible to the block edges.

s) Repeat steps a) to r) with the narrowband test signal.

t) Repeat steps a) to s) for all authorized frequency bands or blocks used by the EUT.

Remark:

· At maximum drive level, for each modulation: two tests (high-, low-band edge) with two tones

- · Limit usually is -13dBm conducted.
- · Not needed for Single Channel systems.
- Test have been done with two modulated carriers and single modulated carriers, all modes have been tested and we only record the worst test result with two modulated carriers

#### **6.2.3.1 Measurement Record:**

Please refer to Appendix I for KSCR2206001403AT-FCC WWAN repeater(3450MHz-3550MHz).

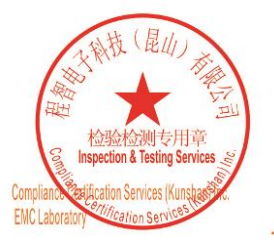

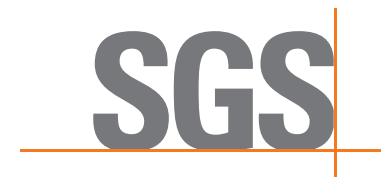

Report No.: KSCR220600104303

Page: 19 of 29

#### <span id="page-18-0"></span>**6.2.4Radiated Spurious Emissions**

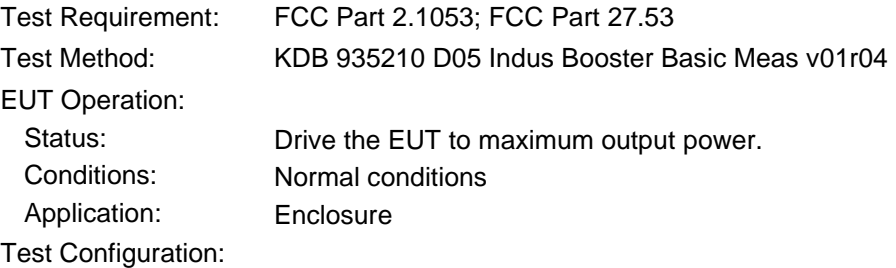

30MHz to 1GHz emissions:

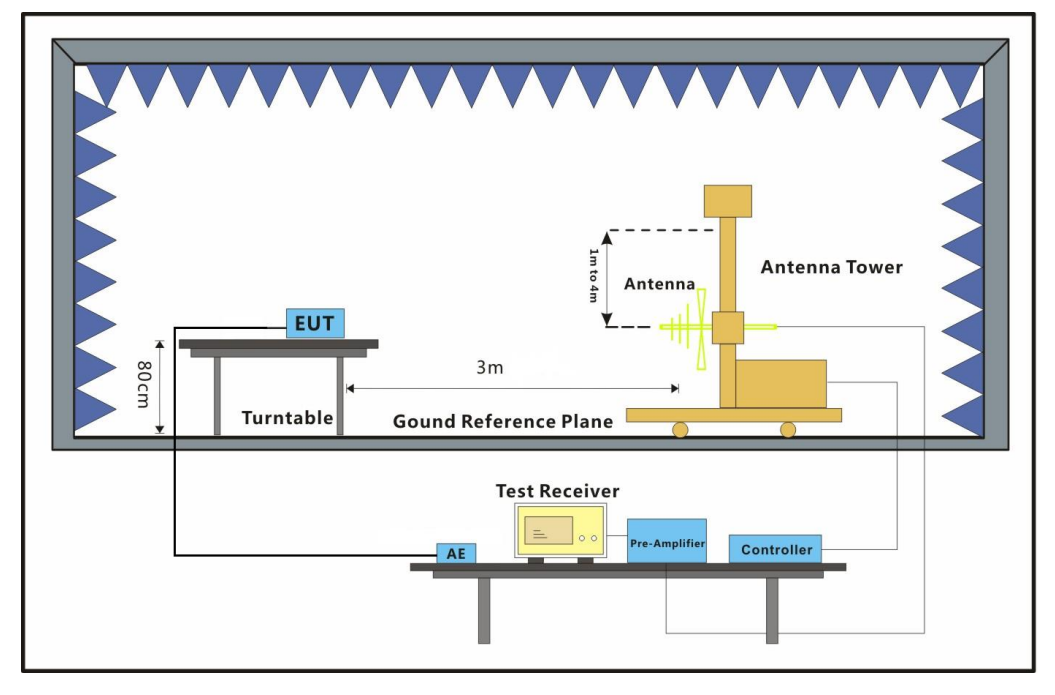

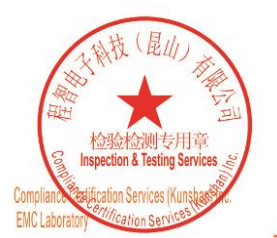

Unless otherwise agreed in writing, this document is issued by the Company subject to its General Conditions of Service printed overleaf, available on request or accessible at http://www.sgs.com/en/Terms-and-Conditions.asp

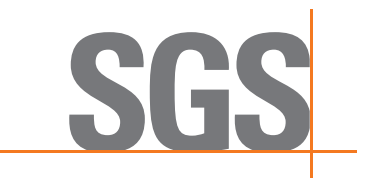

Report No.: KSCR220600104303

Page: 20 of 29

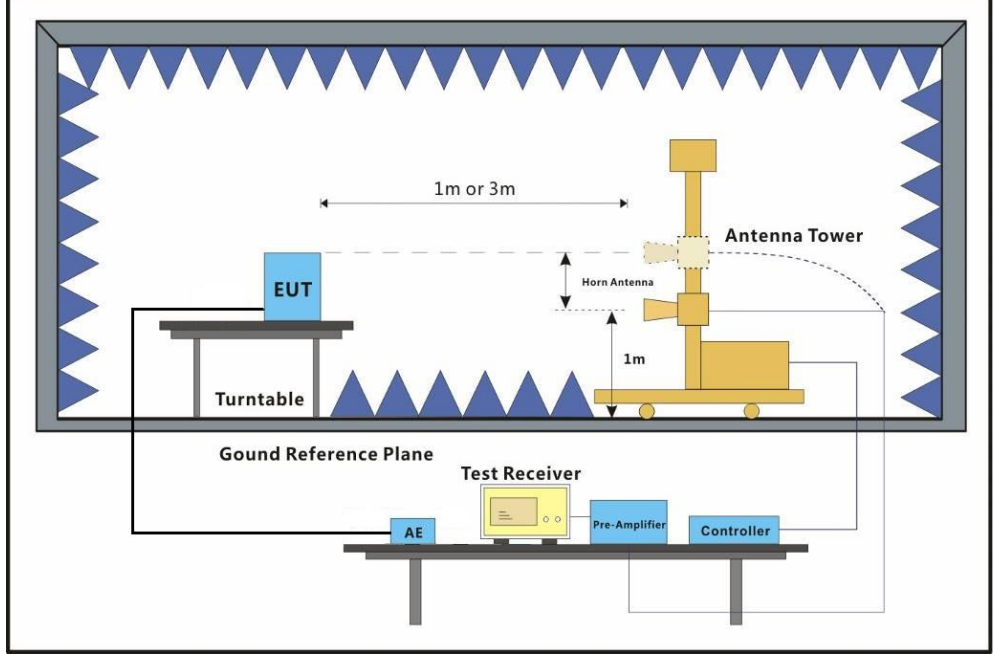

# 1GHz to 40GHz emissions:

Test Procedure: 1. Test the background noise level with all the test facilities;

2. Keep one transmitting path, all other connectors shall be connected by normal power or RF leads;

3. Select the suitable RF notch filter to avoid the test receiver or spectrum analyzer produce unwanted spurious emissions;

4. Keep the EUT continuously transmitting in max power;

5. Read the radiated emissions of the EUT enclosure.

Radiated Emissions Test Procedure:

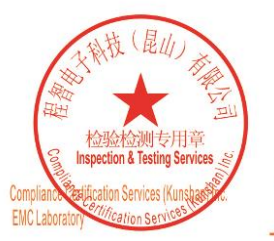

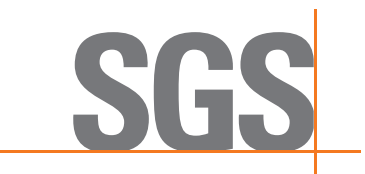

Report No.: KSCR220600104303

Page: 21 of 29

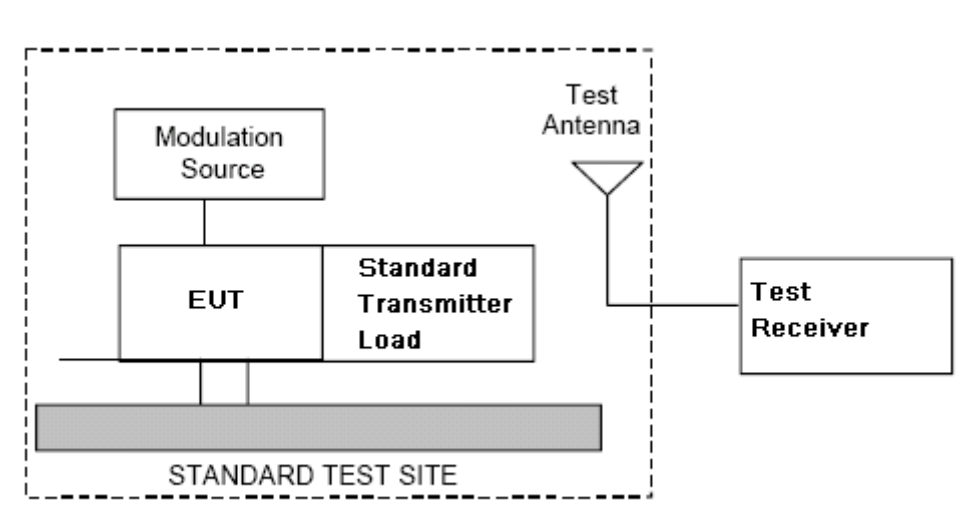

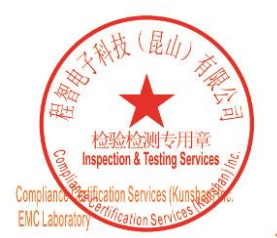

Unless otherwise agreed in writing, this document is issued by the Company subject to its General Conditions of Service printed overleaf, available on request or accessible at http://www.sgs.com/en/Terms-and-Conditions.asp

No.10, Weiye Road, Innovation Park, Kunshan, Jiangsu, China 215300 中国·江苏·昆山市留学生创业园伟业路10号 邮编 215300 t(86-512)57355888 f(86-512)57370818 www.sgsgroup.com.cn

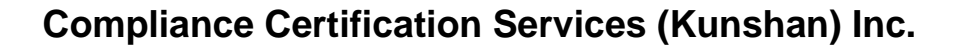

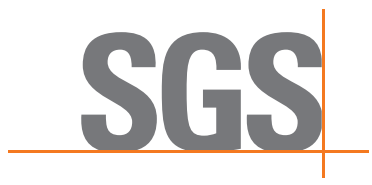

Page: 22 of 29

- a) Connect the equipment as illustrated.
- b) Adjust the spectrum analyzer for the following settings:
	- 1) Resolution Bandwidth = 100 kHz for spurious emissions below 1 GHz, and 1 MHz for spurious emissions above 1GHz.
	- 2) Video Bandwidth = 300 kHz for spurious emissions below 1 GHz, and 3 MHz for spurious emissions above 1 GHz.
	- 3) Sweep Speed slow enough to maintain measurement calibration.
	- 4) Detector Mode = Positive Peak.
- c) Place the transmitter to be tested on the turntable in the standard test site, The transmitter is transmitting into a no radiating load that is placed on the turntable. The RF cable to this load should be of minimum length.
- d) Measurements shall be made from30MHz to 10 times of fundamental carrier, except for the region close to the carrier equal to  $\pm$  the carrier bandwidth.
- e) Key the transmitter without modulation or normal modulation base the standard.
- f) For each spurious frequency, raise and lower the test antenna from 1 m to 4 m to obtain a maximum reading on the spectrum analyzer with the test antenna at horizontal polarity. Then the turntable should be rotated 360° to determine the maximum reading. Repeat this procedure to obtain the highest possible reading. Record this maximum reading.
- g) Repeat step f) for each spurious frequency with the test antenna polarized vertically.

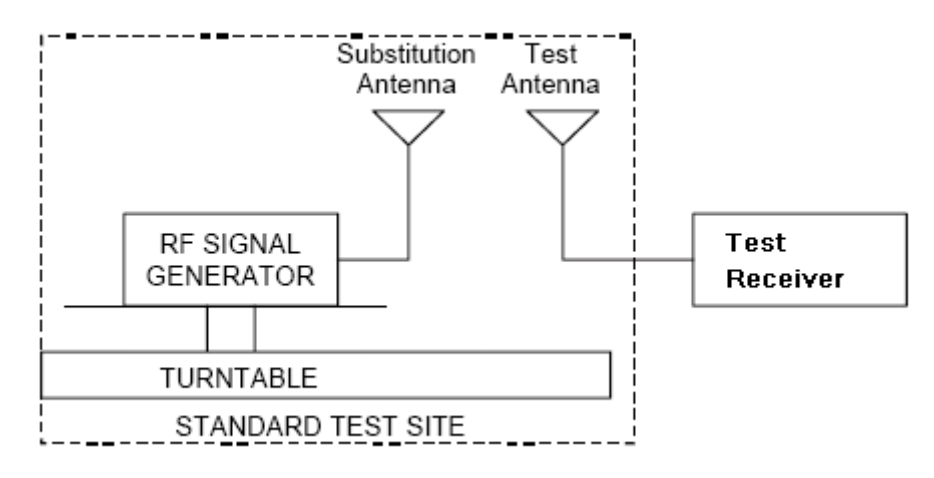

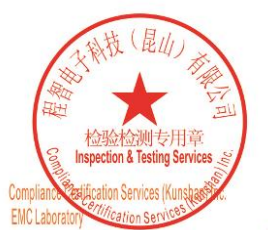

Unless otherwise agreed in writing, this document is issued by the Company subject to its General Conditions of Service printed overleaf, available on request or accessible at http://www.sgs.com/en/Terms-and-Conditions.asp

No.10, Weive Road, Innovation Park, Kunshan, Jiangsu, China 215300 中国・江苏・昆山市留学生创业园伟业路10号 邮编 215300 t(86-512)57355888 f(86-512)57370818 www.sgsgroup.com.cn

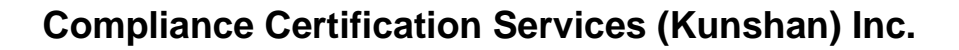

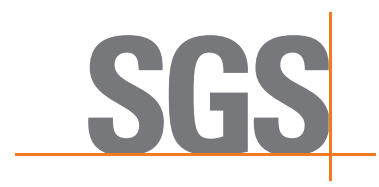

Page: 23 of 29

- h) Reconnect the equipment as illustrated.
- i) Keep the spectrum analyzer adjusted as in step b).
- j) Remove the transmitter and replace it with a substitution antenna (the antenna should be halfwavelength for each frequency involved). The center of the substitution antenna should be approximately at the same location as the center of the transmitter. At the lower frequencies, where the substitution antenna is very long, this will be impossible to achieve when the antenna is polarized vertically. In such case the lower end of the antenna should be 0.3 m above the ground.
- k) Feed the substitution antenna at the transmitter end with a signal generator connected to the antenna by means of a no radiating cable. With the antennas at both ends horizontally polarized, and with the signal generator tuned to a particular spurious frequency, raise and lower the test antenna to obtain a maximum reading at the spectrum analyzer. Adjust the level of the signal generator output until the previously recorded maximum reading for this set of conditions is obtained. This should be done carefully repeating the adjustment of the test antenna and generator output.
- l) Repeat step k) with both antennas vertically polarized for each spurious frequency.
- m) Calculate power in dBm into a reference ideal half-wave dipole antenna by reducing the readings obtained in steps k) and l) by the power loss in the cable between the generator and the antenna, and further corrected for the gain of the substitution antenna used relative to an ideal half-wave dipole antenna by the following formula:

*Pd*(dBm) *= Pg*(dBm) *– cable loss* (dB) *+ antenna gain* (dB) where:

*Pd* is the dipole equivalent power and

*Pg* is the generator output power into the substitution antenna.

#### NOTE:

1) It is permissible to use other antennas provided they can be referenced to a dipole.

2) For below 1GHz signal, the *antenna gain* (dB) is dBd, and for above 1GHz signal, the *antenna gain*  (dB) is dBi

3) Effective radiated power (e.r.p) refers to the radiation of a half wave tuned dipole instead of an isotropic antenna. There is a constant difference of 2.15 dB between e.i.r.p. and e.r.p.

e.r.p  $(dBm) = e.i.r.p.$   $(dBm) - 2.15$ 

4) For this test, the AU and EU are put outside of the chamber; connect to the RU through the optical fiber

#### **6.2.4.1 Measurement Record:**

Please refer to Appendix I for KSCR2206001403AT-FCC WWAN repeater(3450MHz-3550MHz).

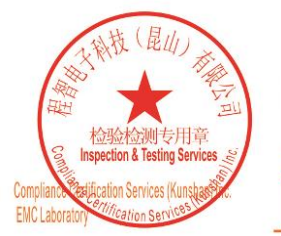

No.10, Weiye Road, Innovation Park, Kunshan, Jiangsu, China 215300 中国・江苏・昆山市留学生创业园伟业路10号 邮编 215300

Member of the SGS Group (SGS SA)

t(86-512)57355888 f(86-512)57370818 www.sgsgroup.com.cn

t(86-512)57355888 f(86-512)57370818 sgs.china@sgs.com

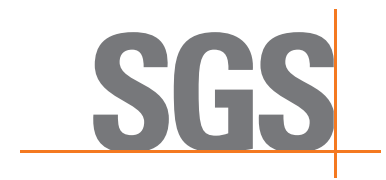

Page: 24 of 29

#### <span id="page-23-0"></span>**6.2.5Occupied bandwidth and Input-versus-output signal comparison**

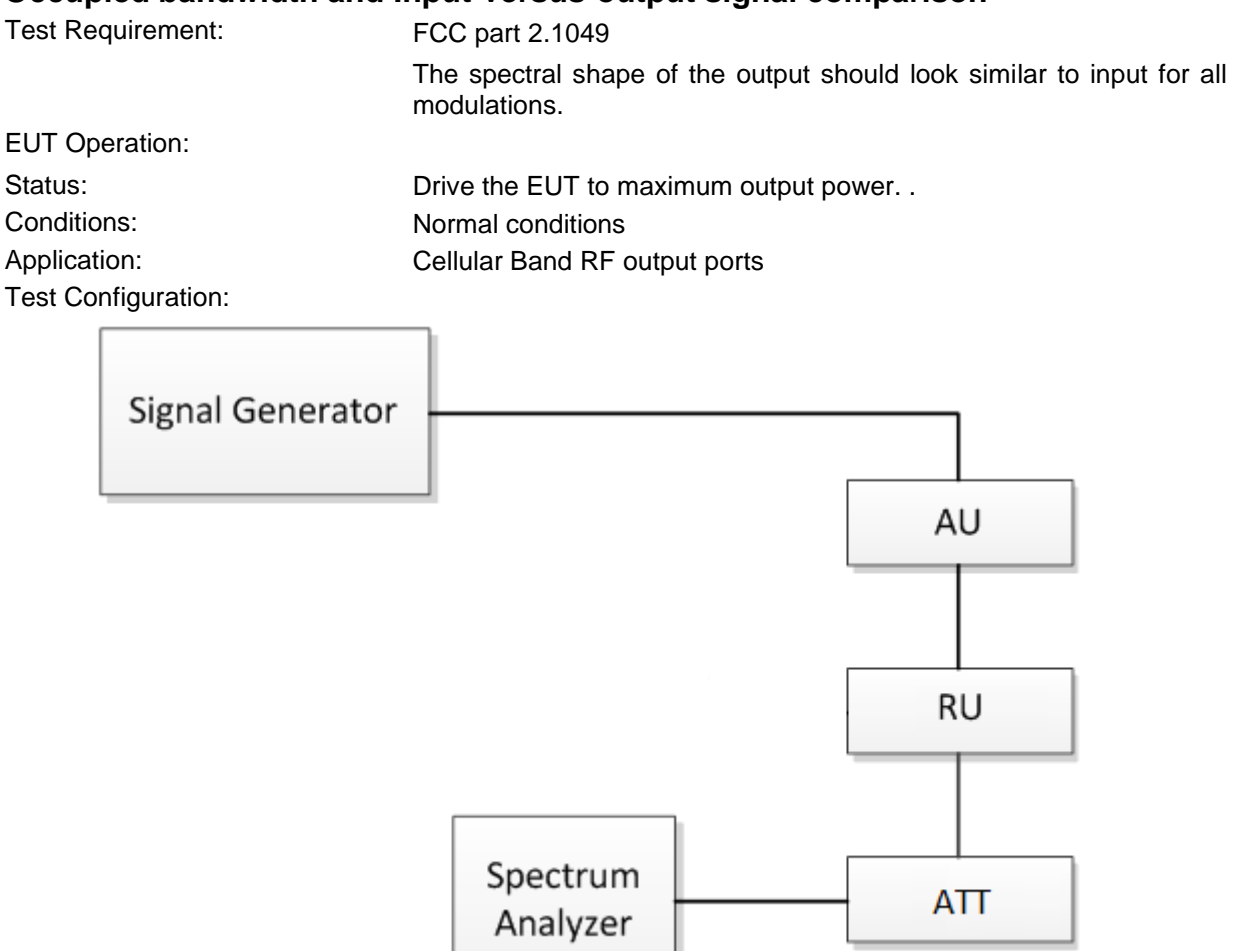

Fig.4. Occupied bandwidth test configuration

Test Procedure: a) Connect a signal generator to the input of the EUT.

b) Configure the signal generator to transmit the AWGN signal.

c) Configure the signal amplitude to be just below the AGC threshold level (see 3.2), but not more than 0.5 dB below.

d) Connect a spectrum analyzer to the output of the EUT using appropriate attenuation.

e) Set the spectrum analyzer center frequency to the center frequency of the operational band under test. The span range of the spectrum analyzer shall be between 2 times to 5 times the emission bandwidth (EBW) or alternatively, the OBW.

f) The nominal RBW shall be in the range of 1 % to 5 % of the anticipated OBW, and the VBW shall be  $\geq 3 \times$  RBW.

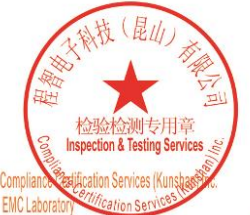

Unless otherwise agreed in writing, this document is issued by the Company subject to its General Conditions of Service printed overleaf, available on request or accessible at http://www.sgs.com/en/Terms-and-Conditions.asp No.10, Weiye Road, Innovation Park, Kunshan, Jiangsu, China 215300 t(86-512)57355888 f(86-512)57370818 www.sgsgroup.com.cn 中国·江苏·昆山市留学生创业园伟业路10号 邮编 215300

Test Report Form Version: Rev01

t(86-512)57355888 f(86-512)57370818 sgs.china@sgs.com

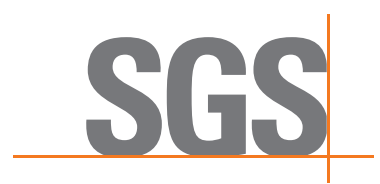

Page: 25 of 29

g) Set the reference level of the instrument as required to preclude the signal from exceeding the maximum spectrum analyzer input mixer level for linear operation. In general, the peak of the spectral envelope must be more than [10 log (OBW / RBW)] below the reference level.

Steps f) and g) may require iteration to enable adjustments within the specified tolerances.

h) The noise floor of the spectrum analyzer at the selected RBW shall be at least 36 dB below the reference level.

i) Set spectrum analyzer detection function to positive peak.

j) Set the trace mode to max hold.

k) Determine the reference value: Allow the trace to stabilize. Set the spectrum analyzer marker to the highest amplitude level of the displayed trace (this is the reference value) and record the associated frequency as f0.

l) Place two markers, one at the lowest and the other at the highest frequency of the envelope of the spectral display, such that each marker is at or slightly below the −26 dB down amplitude. The 26 dB EBW (alternatively OBW) is the positive frequency difference between the two markers. If the spectral envelope crosses the −26 dB down amplitude at multiple points, the lowest or highest frequency shall be selected as the frequencies that are the furthest removed from the center frequency at which the spectral envelope crosses the −26 dB down amplitude point.

m) Repeat steps e) to l) with the input signal connected directly to the spectrum analyzer (i.e., input signal measurement).

n) Compare the spectral plot of the input signal (determined from step m) to the output signal (determined from step l) to affirm that they are similar (in passband and rolloff characteristic features and relative spectral locations), and include plot(s) and descriptions in test report.

o) Repeat the procedure [steps e) to n)] with the input signal amplitude set to 3 dB above the AGC threshold.

p) Repeat steps e) to o) with the signal generator set to the narrowband signal.

q) Repeat steps e) to p) for all frequency bands authorized for use by the EUT.

#### **6.2.5.1 Measurement Record:**

Please refer to Appendix I for KSCR2206001403AT-FCC WWAN repeater(3450MHz-3550MHz).

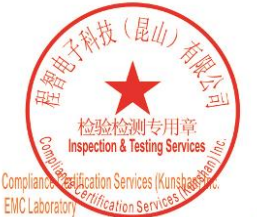

Unless otherwise agreed in writing, this document is issued by the Company subject to its General Conditions of Service printed overleaf, available on request or accessible at http://www.sgs.com/en/Terms-and-Conditions.asp

No.10, Weive Road, Innovation Park, Kunshan, Jiangsu, China 215300 中国・江苏・昆山市留学生创业园伟业路10号 邮编 215300 t(86-512)57355888 f(86-512)57370818 www.sgsgroup.com.cn t(86-512)57355888 f(86-512)57370818 sgs.china@sgs.com

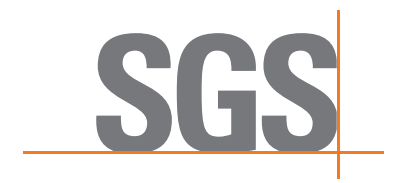

Page: 26 of 29

#### <span id="page-25-0"></span>**6.2.6Out of Band Rejection**

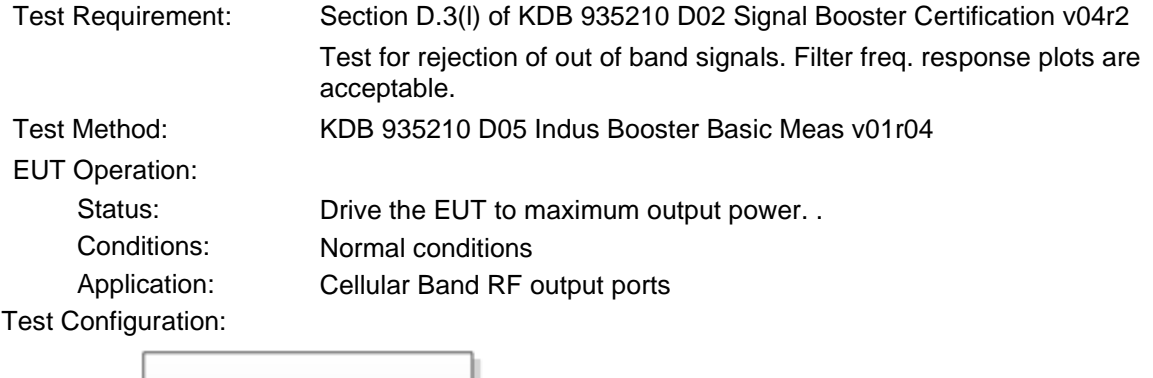

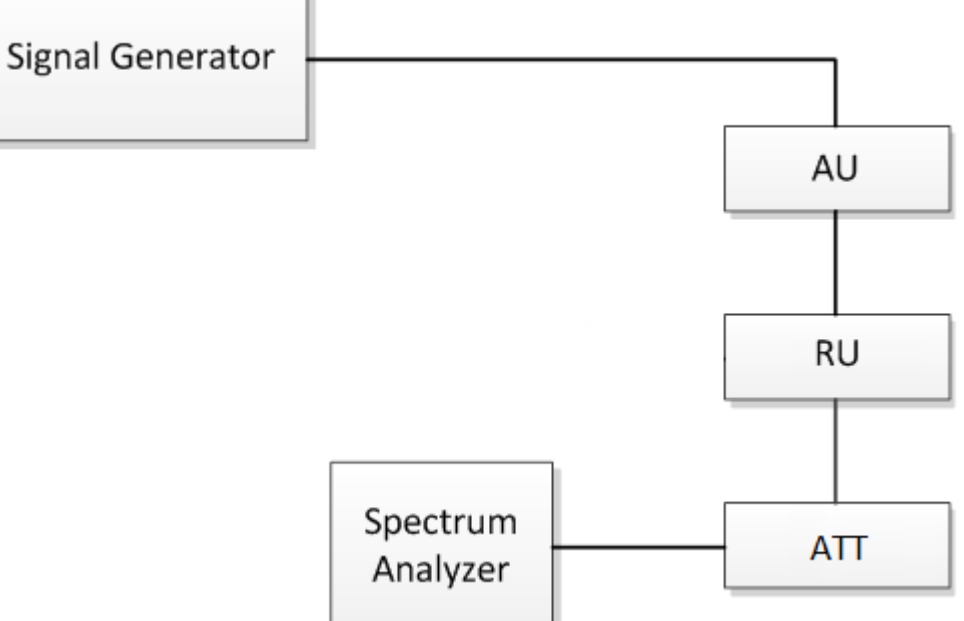

Fig.5. Out of Band rejection test configuration

#### Test Procedure: a) Connect a signal generator to the input of the EUT.

b) Configure a swept CW signal with the following parameters:

1) Frequency range =  $\pm$  250 % of the passband, for each applicable CMRS band (see also KDB Publication 935210 D02 [R7] and KDB Publication 634817 [R5] about selection of frequencies for testing and for grant listings).

2) Level = a sufficient level to affirm that the out-of-band rejection is  $> 20$  dB above the noise floor and will not engage the AGC during the entire sweep.

3) Dwell time = approximately 10 ms.

- 4) Number of points = SPAN/(RBW/2).
- c) Connect a spectrum analyzer to the output of the EUT using appropriate

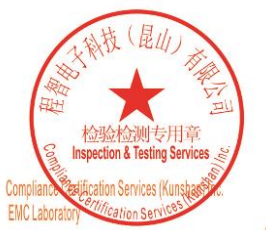

Unless otherwise agreed in writing, this document is issued by the Company subject to its General Conditions of Service printed overleaf, available on request or accessible at http://www.sgs.com/en/Terms-and-Conditions.asp No.10, Weiye Road, Innovation Park, Kunshan, Jiangsu, China 215300 t(86-512)57355888 f(86-512)57370818 www.sgsgroup.com.cn 中国·江苏·昆山市留学生创业园伟业路10号 邮编 215300

Test Report Form Version: Rev01

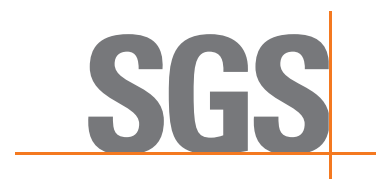

Report No.: KSCR220600104303

Page: 27 of 29

attenuation.

d) Set the span of the spectrum analyzer to the same as the frequency range of the signal generator.

e) Set the resolution bandwidth (RBW) of the spectrum analyzer to be 1 % to 5 % of the EUT passband, and the video bandwidth (VBW) shall be set to  $\geq$  3  $\times$ RBW.

f) Set the detector to Peak Max-Hold and wait for the spectrum analyzer's spectral display to fill.

g) Place a marker to the peak of the frequency response and record this frequency as f0.

h) Place two markers, one at the lowest and the other at the highest frequency of the envelope of the spectral display, such that each marker is at or slightly below the -20 dB down amplitude, to determine the 20dB bandwidth.

i) Capture the frequency response of the EUT.

j) Repeat for all frequency bands applicable for use by the EUT.

#### **6.2.6.1 Measurement Record:**

Please refer to Appendix I for KSCR2206001403AT-FCC WWAN repeater(3450MHz-3550MHz).

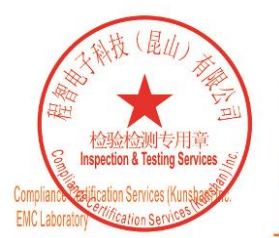

Unless otherwise agreed in writing, this document is issued by the Company subject to its General Conditions of Service printed overleaf, available on request or accessible at http://www.sgs.com/en/Terms-and-Conditions.asp

No.10, Weive Road, Innovation Park, Kunshan, Jiangsu, China 215300 中国·江苏·昆山市留学生创业园伟业路10号 邮编 215300 t(86-512)57355888 f(86-512)57370818 www.sgsgroup.com.cn t(86-512)57355888 f(86-512)57370818 sgs.china@sgs.com

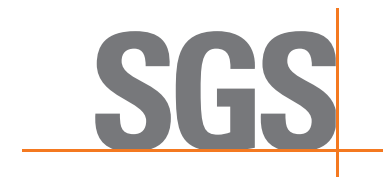

Page: 28 of 29

#### <span id="page-27-0"></span>**6.2.7Frequency Stability**

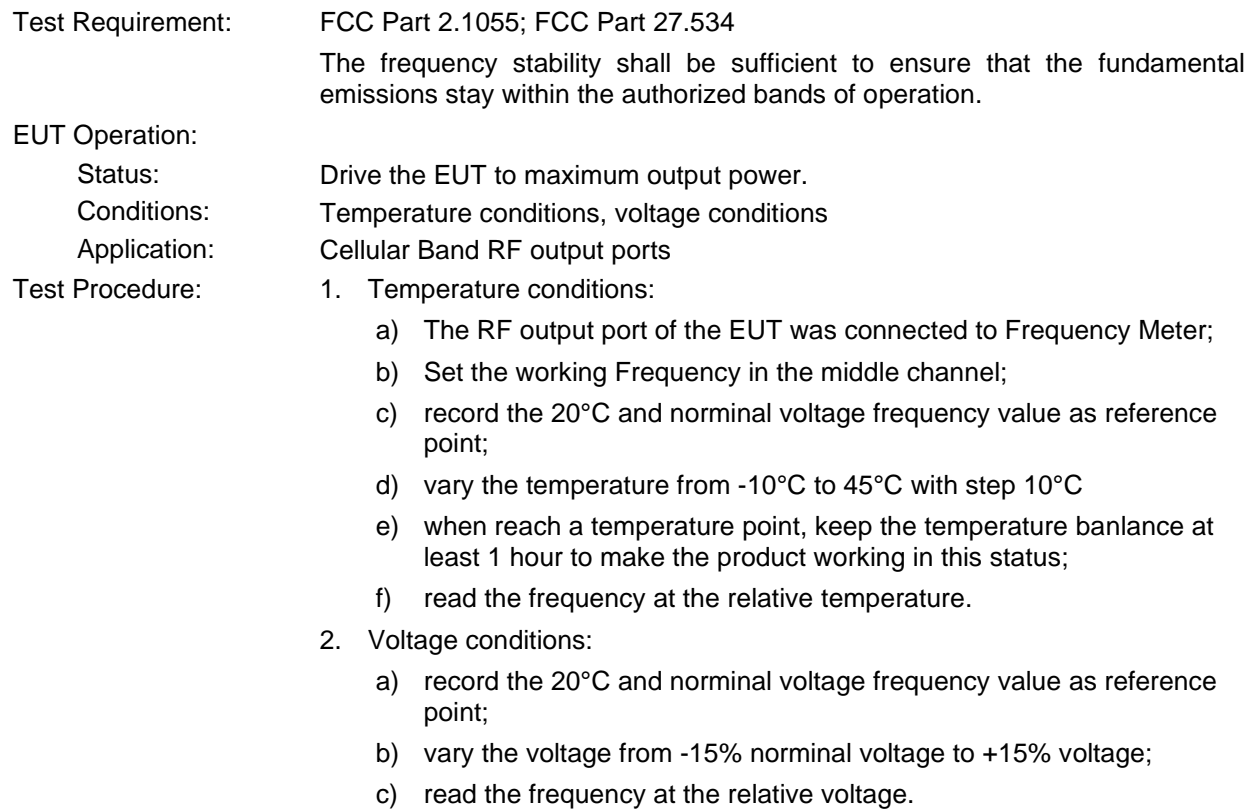

#### **6.2.7.1 Measurement Record:**

Please refer to Appendix I for KSCR2206001403AT-FCC WWAN repeater(3450MHz-3550MHz).

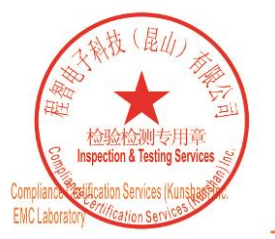

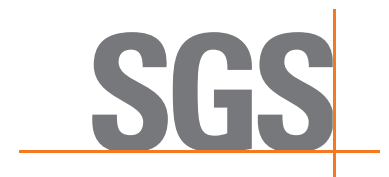

Page: 29 of 29

## <span id="page-28-0"></span>**7 Photographs - Test Setup**

Please refer to test setup photo

## <span id="page-28-1"></span>**8 Photographs - EUT Constructional Details**

Please refer to external and internal photo

**--The End of Report--**

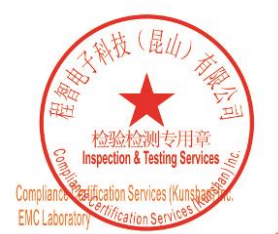

Unless otherwise agreed in writing, this document is issued by the Company subject to its General Conditions of Service printed overleaf, available on request or accessible at http://www.sgs.com/en/Terms-and-Conditions.asp